# **Robot haptique**

### **Livret de présentation pédagogique Bac général spé-SI BTS-SN CPGE**

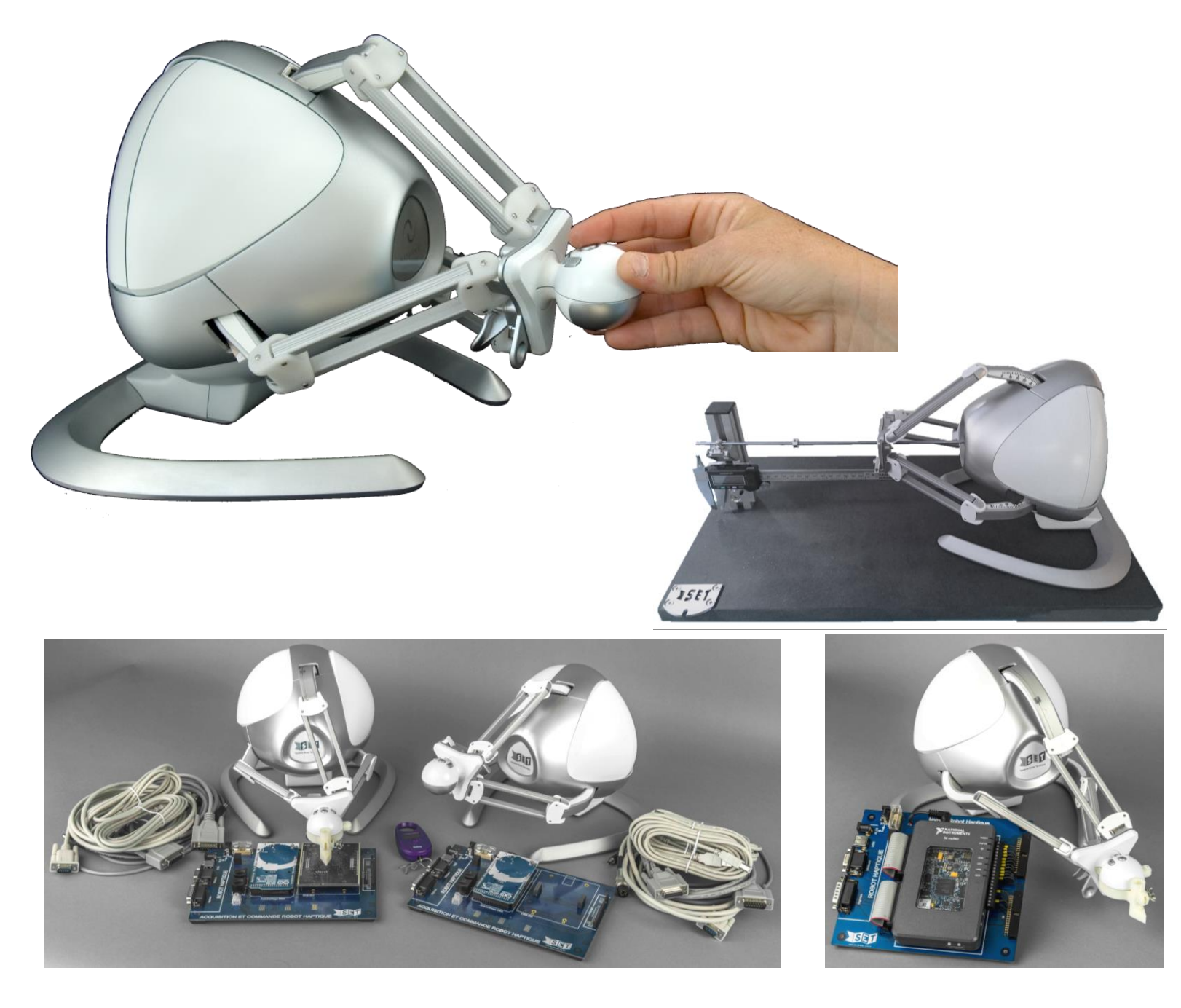

#### UN PRODUIT TECHNOLOGIQUE REEL …….

Le robot haptique proposé par SET est issu de l'univers du jeu en réalité virtuelle sur ordinateur. Son concept, ses performances et sa souplesse d'emploi en ont fait très rapidement un outil très prisé, en particulier dans la recherche, dans des domaines tels que l'entraînement en réalité virtuelle ou en réalité augmentée pour des applications médicales ou de téléopération.

#### ADAPTE AUX ENSEIGNEMENTS DE SCIENCES DE L'INGENIEUR EN BACCALAUREAT GENERAL, EN CLASSE PREPARATOIRE AUX GRANDES ECOLES OU EN BTS SYSTEMES NUMERIQUES.

Sa conception originale, de type robot delta comportant 3 chaînes cinématiques fermées, avec moteurs + codeurs, asservies en position ou en effort, lui permet de fonctionner aussi bien en interface haptique qu'en robot.

Il offre ainsi de nombreuses potentialités pédagogiques dans les différents niveaux de formation visés, tant en activités d'investigation qu'en activités de projet, grâce à des ensembles de didactisation spécifiques.

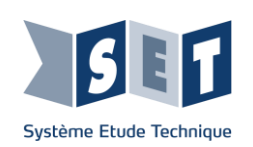

Ce livret présente des extraits des activités pratiques ou dirigées incluses dans les dossiers d'accompagnement du système didactique "portail automatisé", afin de donner un aperçu de ses potentialités pédagogiques. Ces activités sont des propositions que le professeur peut exploiter en tout ou partie dans la construction de sa progression pédagogique.

### **connaissances visées Exemples d'activités pédagogiques proposées**

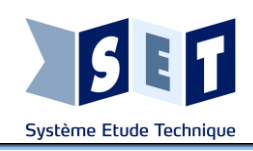

**Thème :**

## Robot haptique Baccalauréat général spé $s$

## **Compétences et<br>connaissances visées**

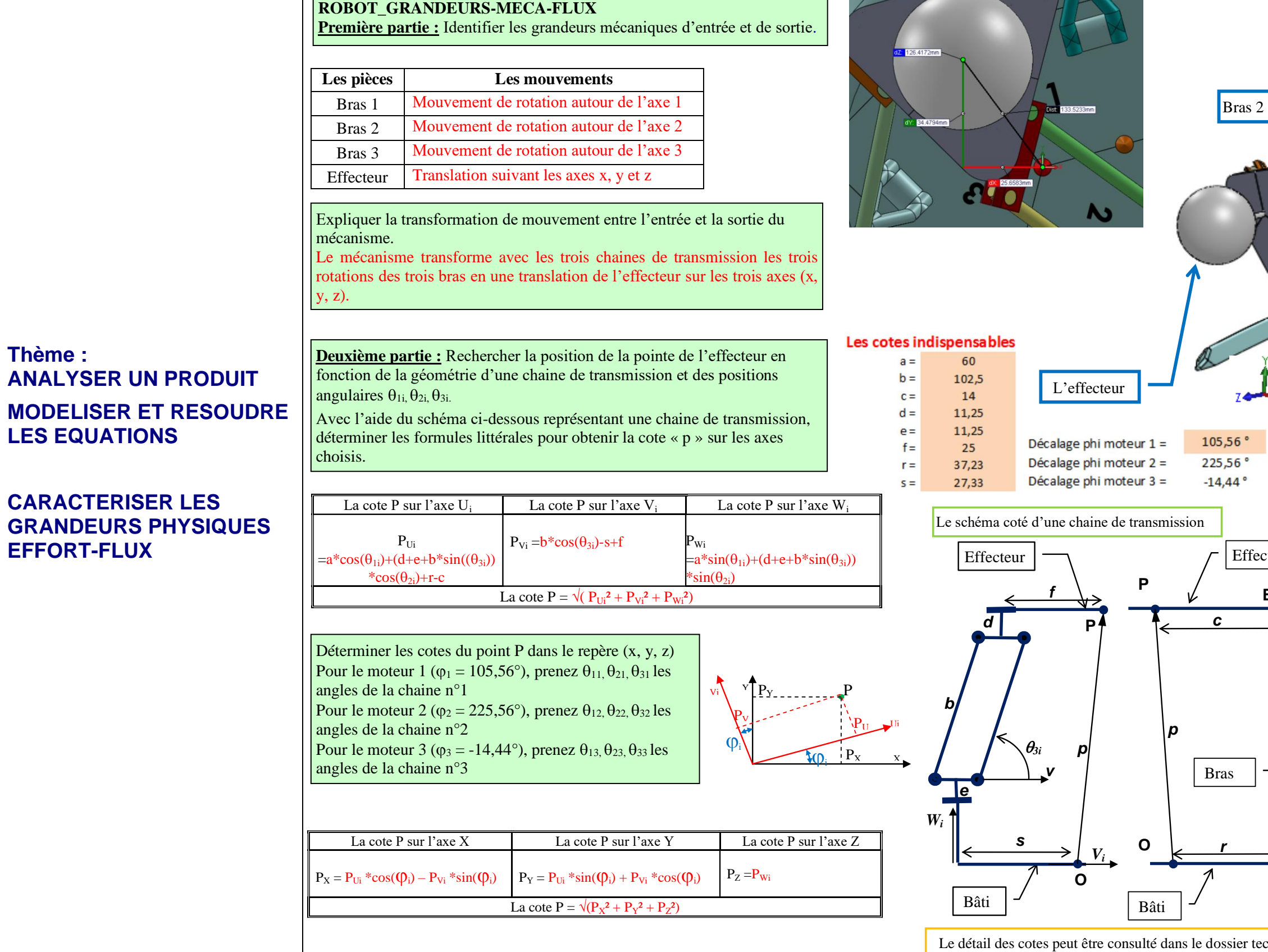

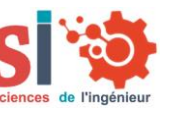

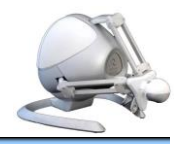

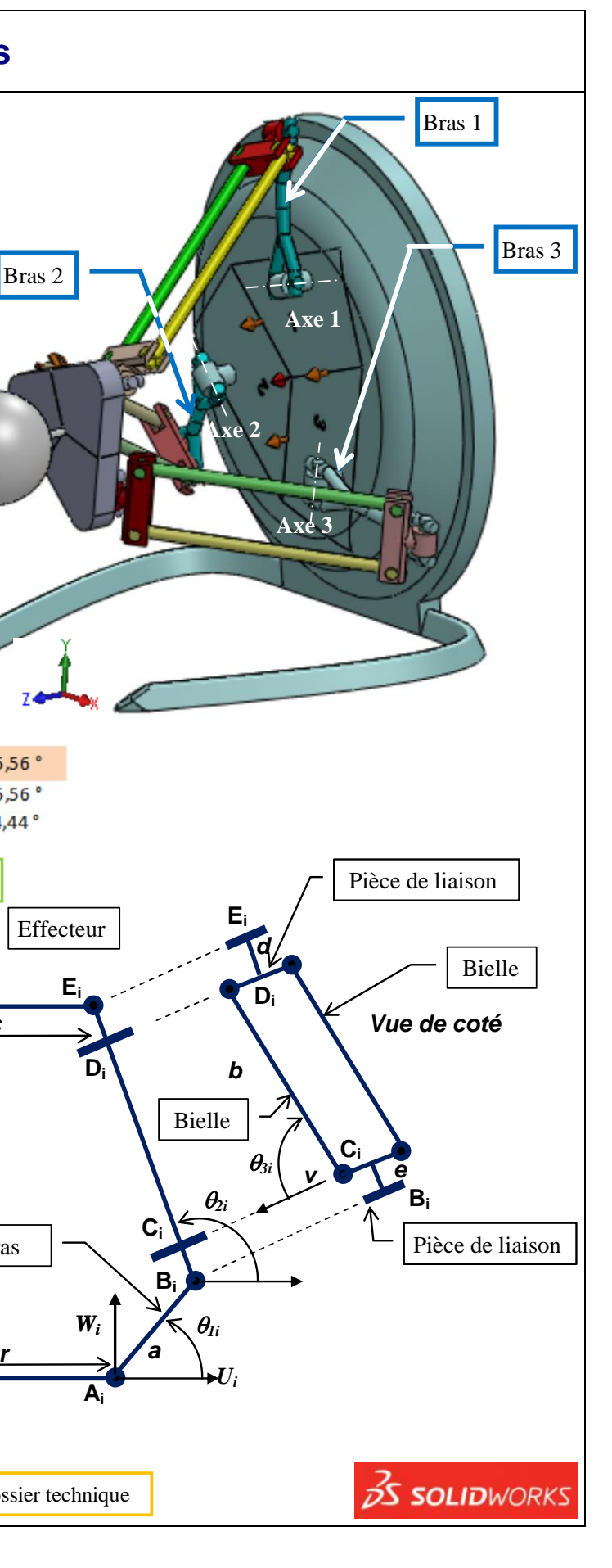

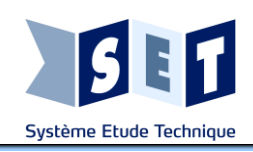

## Robot haptique Baccalauréat général spé

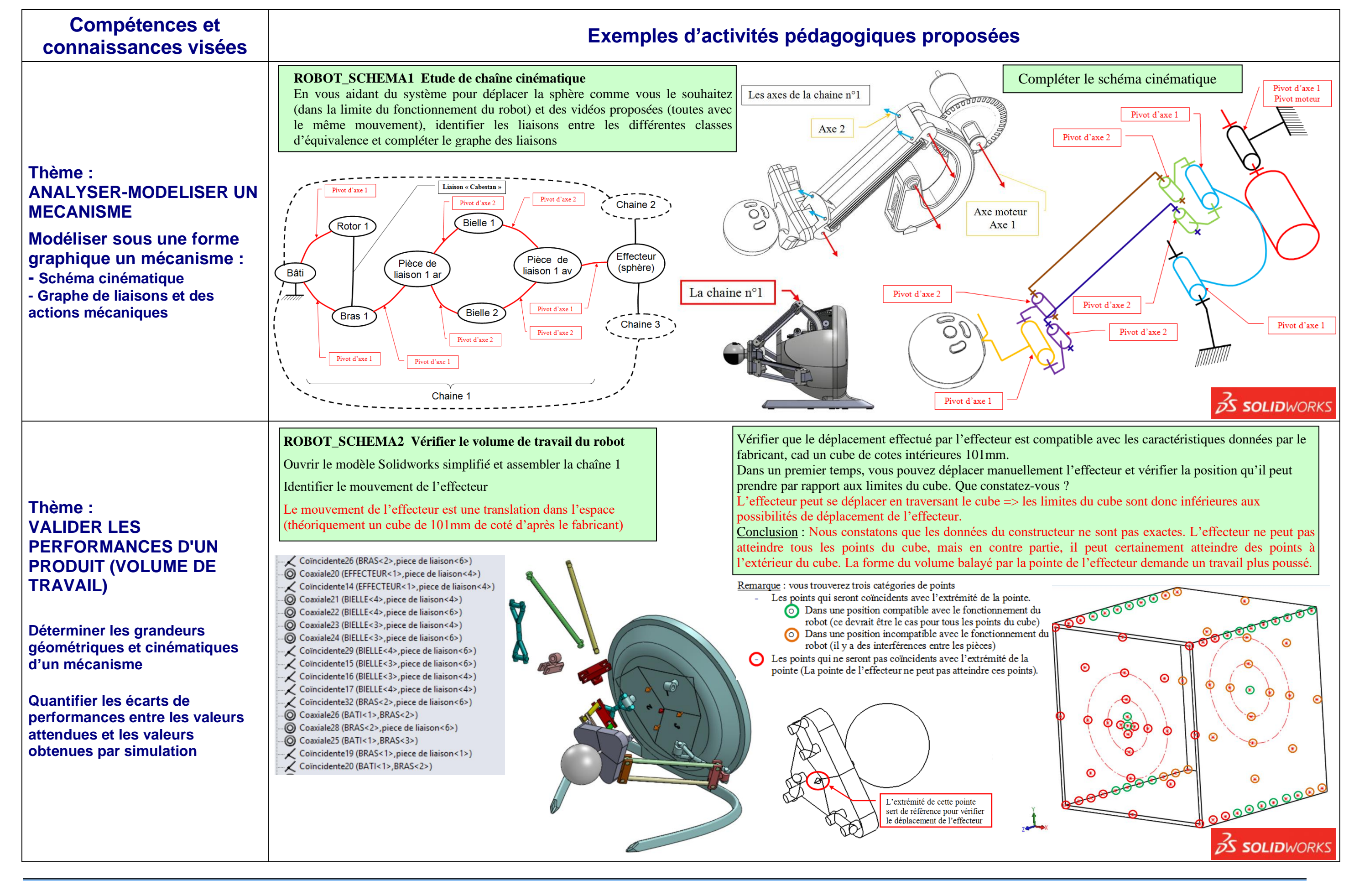

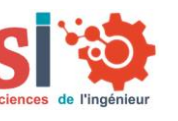

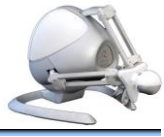

### **connaissances visées Exemples d'activités pédagogiques proposées**

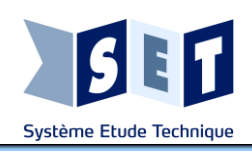

**Thème :**

**VALIDER LES** 

**PERFORMANCES D'UN PRODUIT (EFFORTS) PAR LES EXPERIMENTATIONS**

**- Conduire des essais en toute** 

**sécurité**

**- Analyser des résultats** 

**d'expérimentation**

## Robot haptique Baccalauréat général spésies

**- Quantifier les écarts de** 

**performances entre les valeurs attendues, les valeurs mesurées**

**- Rechercher et proposer des** 

**causes aux écarts de performances constatés** 

#### **Thème : VALIDER LES PERFORMANCES D'UN PRODUIT (EFFORTS) PAR LA MODELISATION**

Déterminer l'équivalent du couple moteur appliqué sur les liaisons pivot "bras...". Rapport de réduction entre le moteur et le bras :  $(56+0.25) / ((14.25+0.5)/2) = 7.627$ Le couple moteur transporté sur les liaisons pivot « bras… »  $C_{\text{mot } t} = 0.057 \times 7.627 = 0.435 \text{ N.m}$ 

#### Le graphe des Ajouter les efforts (les ouple pou  $= 0.5 \text{Å}$ trois couples Couple pou<br> $I = 0,5A$ Question 2 connus et Ouestion<sub>2</sub> ouple pou l'effort de  $= 0.5A$ Ouestion 2 réaction inconnu appliqué par BIELLE<5> **BIFLLEK1>** l'opérateur sur l'axe Z Pivot17 de l'effecteur) piece de li Pivot12

Le constructeur indique que l'effort maximal que l'on peut exercer avec l'effecteur est d'environ 9N, mais il n'indique pas la direction de cet effort ni les conditions d'utilisation du robot (limitation de courant …). Le résultat de l'étude montre que l'effort sur l'axe z n'est pas constant, cette variation est due à la géométrie du mécanisme. Pour cette étude, l'effort minimal simulé avec Méca3D est supérieur (environ le double) à celui donné par le constructeur. Pour l'effort maximal, le rapport est de plus de 4  $\approx$ 43N).

Imot1, Imot2, Imot3(A)

**- Déterminer la grandeur effort (force ou couple) lorsque le mouvement souhaité est imposé**

**- Quantifier les écarts de performances entre les valeurs attendues, les valeurs mesurées et les valeurs simulées**

**- Rechercher et proposer des causes aux écarts de performances constatés**

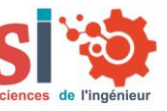

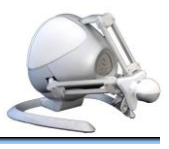

#### **ROBOT\_EFFORTS\_SIMUL**

**Première partie : les paramètres de la simulation** On a vu dans le TD de préparation que, lorsque la limitation de courant est assurée par l'alimentation secteur, le courant maxi dans chaque moteur vaut 0,5A et il s'ensuit que le couple maxi fourni par chacun des moteurs vaut 0,057Nm.

Pivot7

BIELLE<4>

piece de liaison<4>

L'effort inconnu lié

à l'effecteur applique<br>par l'utilisateur

respectée MATLAB

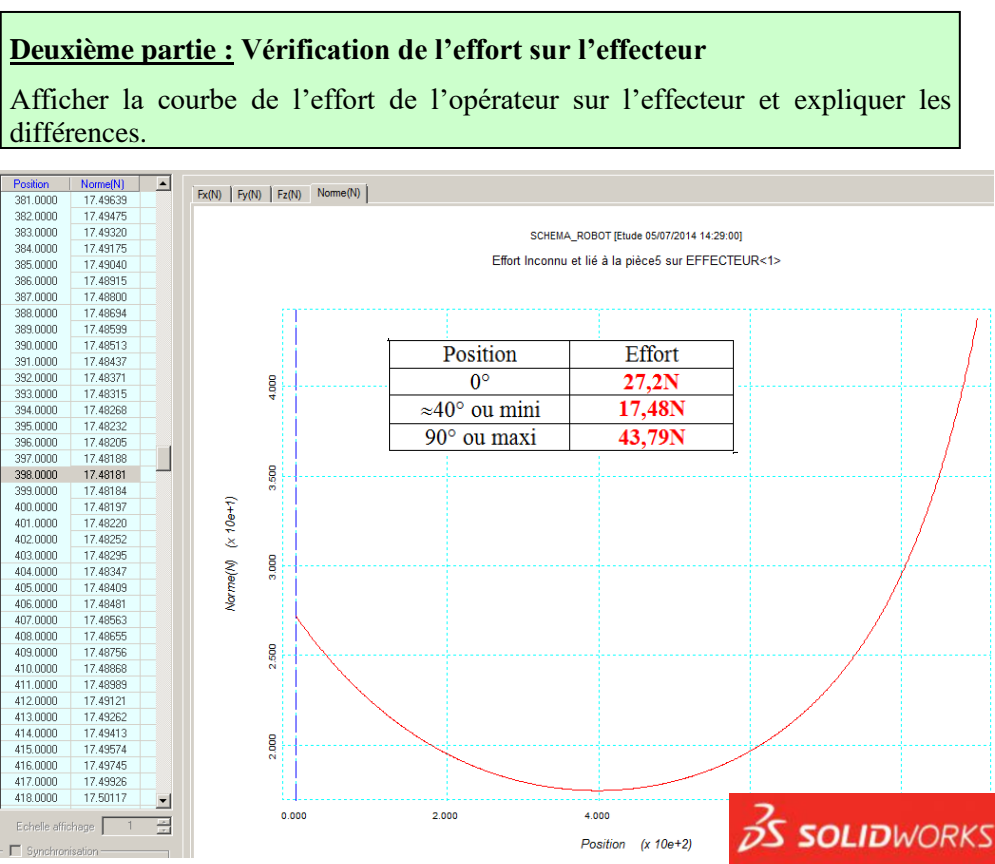

différences.

#### **ROBOT\_MESURES\_PERFORMANCES\_EFFORT**

Fz mesuré (N)

imitation par

le logiciel

fabricant

18

 $17<sup>17</sup>$ 

 $15$ 

 $13$ 

 $12$ 

 $13$ 

 $13<sup>°</sup>$ 

 $14.5$ 

 $17$ 

19

Limitation

par

l'alimentation

secteur

28

26.5

24.5

 $218$ 

 $21.7$ 

 $18$ 

 $22$ 

26

33

 $35$ 

**Angle des** 

bras

(en degré)

 $5^\circ$ 

 $10^{\circ}$ 

 $20^\circ$ 

 $30^\circ$ 

 $\overline{40^\circ}$ 

 $50^\circ$ 

 $60^\circ$ 

 $70^\circ$ 

 $80^\circ$ 

 $85^\circ$ 

**Première partie : Mesure, à l'aide d'un dynamomètre, des efforts résistants pouvant être fournis par le robot en fonction de l'angle des bras et avec un effort de traction selon l'axe Z puis selon l'axe Y**

- lorsque l'alimentation du robot haptique fournit son intensité maximale

- lorsque le robot haptique est géré par le logiciel pilote du fabricant

Nota : visualiser le courant fourni par l'alimentation et les courants dans les moteurs

Fy mesuré

 $(N)$ 

Limitation par

le logiciel

fabricant

6.7

6.5

 $5.8$ 

 $4.6$ 

 $\overline{4}$  $\overline{3.6}$ 

 $3.2$ 

 $2.7$ 

 $2.3$ 

 $1.9$ 

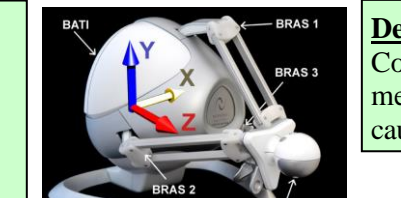

**Deuxième partie : Analyse des résultats expérimentaux** Constatez-vous des écarts entre les valeurs attendues et les valeurs mesurées ? Commentez vos observations en essayant de proposer des causes aux éventuels écarts et concluez.

#### **La donnée fabricant est une constante de valeur 9N.**

**Mesures :**

**- En traction selon l'axe Z** on observe que les valeurs mesurées sont en forme de courbe en cuvette dont le minimum est toujours supérieur à la valeur fabricant. La courbe de l'effort avec limitation par le module d'alimentation est au-dessus de la courbe avec limitation par le logiciel fabricant : on en conclut que le fabricant ne souhaite pas pousser les moteurs à leur maximum, sans doute pour les protéger d'une surchauffe en cas de blocage du déplacement. L'effort mesuré est supérieur à la donnée fabricant car les 3 moteurs agissent.

**- En traction selon Y** la courbe avec limitation par le logiciel fabricant est nettement inférieure à la donnée fabricant. Cela semble normal puisqu'un seul moteur agit. **Conclusion :** l'effort maxi que peut fournir le système dépend

de la direction de l'effort et de la position de l'effecteur. En fonction de ces paramètres la donnée fabricant est partiellement

**Graphe d'étude comparative des écarts entre des valeurs mesurées et les données du fabricant**

0

5

10

15

20

25

30

0 10 20 30 40 50 60 70 80 90 **Position angulaire des bras (°)**

**Effort sur l'axe z (N)**

ortsur

ıxe

**Valeur d'effort maxi donnée par le fabricant (en N) Faulle Faulte Exercice Limitation par l'alimentation secteur Fz mesuré Limitation par le logiciel fabricant Fy mesuré Limitation par le logiciel fabricant**

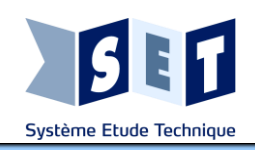

## Robot haptique Baccalauréat général spésies

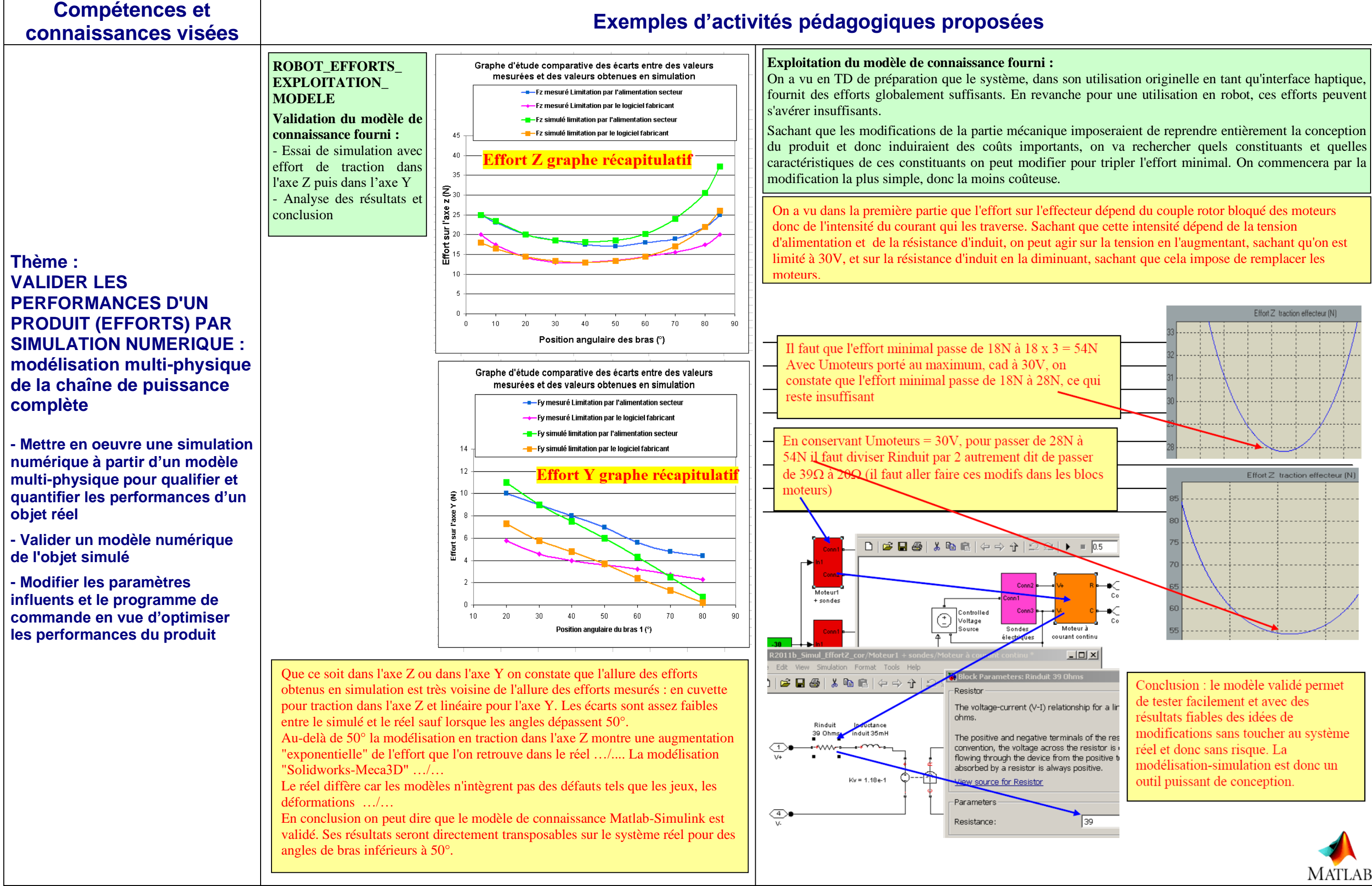

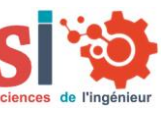

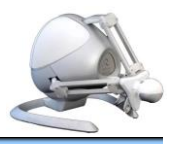

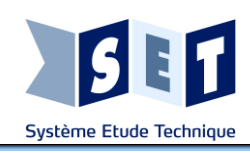

## Robot haptique Baccalauréat général spé

## **Compétences et**

### **connaissances visées Exemples d'activités pédagogiques proposées**

#### **Thème : ANALYSER LE COMPORTEMENT D'UN SYSTEME ASSERVI**

#### **ANALYSER DES RESULTATS D'EXPERIMENTATION ET DE SIMULATION (MODELE MULTI-PHYSIQUE/JUMEAU NUMERIQUE)**

**Champ de connaissances : Systèmes asservis linéaires en régime permanent :** 

**- structures par chaîne directe ou bouclée,** 

PD (proportionnelle-dérivée) - PI (proportionnelle-intégrale)

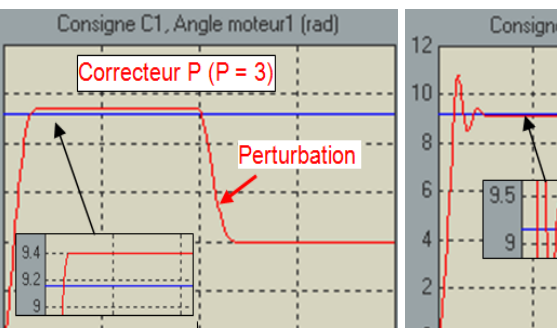

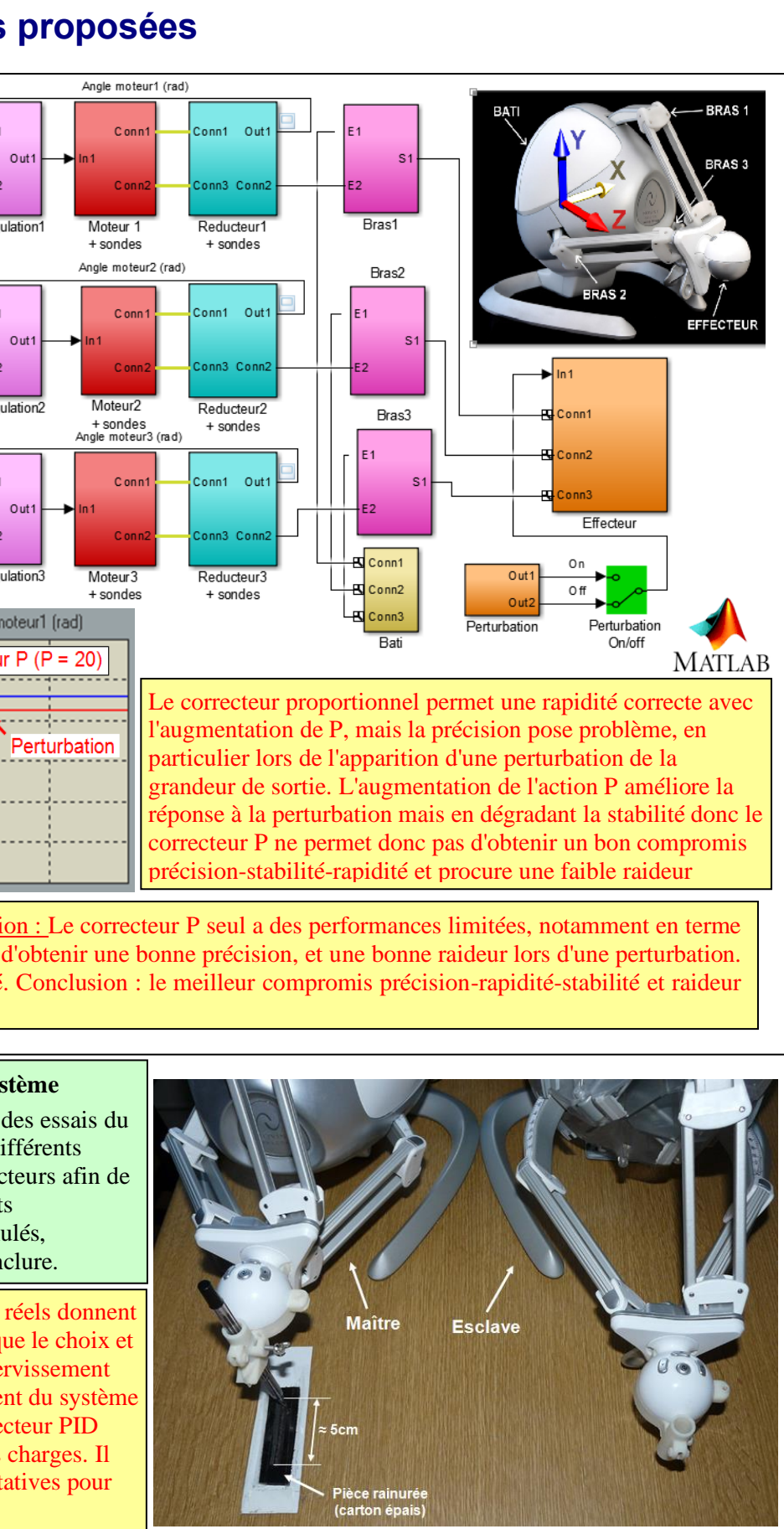

**- perturbation,** 

**- comparateur,** 

**- correcteur proportionnel, précision (erreur statique)**

**Troisième partie : Etude en simulation de l'influence de la configuration et des réglages sur le** 

**comportement du système**

**Question 6 :**

On testera 4 configurations possibles des correcteurs :

- P (proportionnelle) avec 2 valeurs de P

- PID (proportionnelle-intégrale-dérivée)

Nota : une perturbation de type effort de poussée sur l'effecteur est automatiquement appliquée au bout d'1s

#### **ROBOT\_ASSRVISSEMENT**

**Deuxième partie : Justification du choix de la structure en boucle fermée à l'aide d'une simulation.**

#### **Question 5 :**

Il est évidemment risqué de faire des modifications sur le système réel, aussi nous allons utiliser le modèle multiphysique de ce système pour mettre en évidence la nécessité d'utiliser la structure de commande adéquate.

**Placer le modèle en boucle ouverte** en supprimant les 3 liaisons de retour des codeurs et lancer une simulation. Observer le comportement (consigne = 80mm) et conclure. On constate que le déplacement n'est pas du tout conforme à l'attendu, on peut même dire que le système dysfonctionne complètement. Conclusion : pour que la commande en position fonctionne il est nécessaire que le système soit bouclé par une mesure de la position de chacun des 3 bras.

> L'objet de cette partie est d'effectuer des essais du robot avec différents correcteurs et différents réglages des paramètres de ces correcteurs afin de comparer qualitativement les résultats expérimentaux avec les résultats simulés, interpréter les écarts éventuels et conclure.

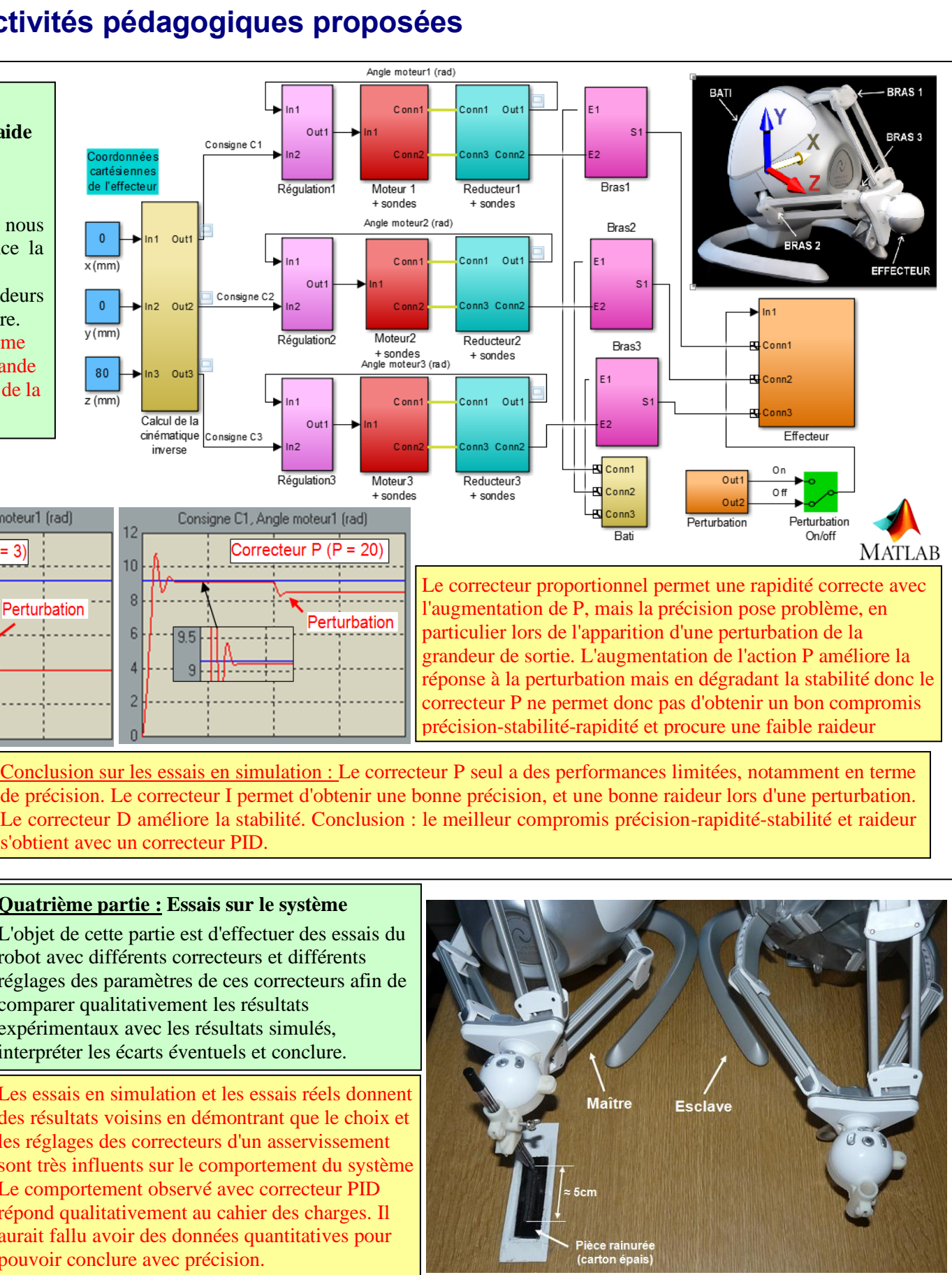

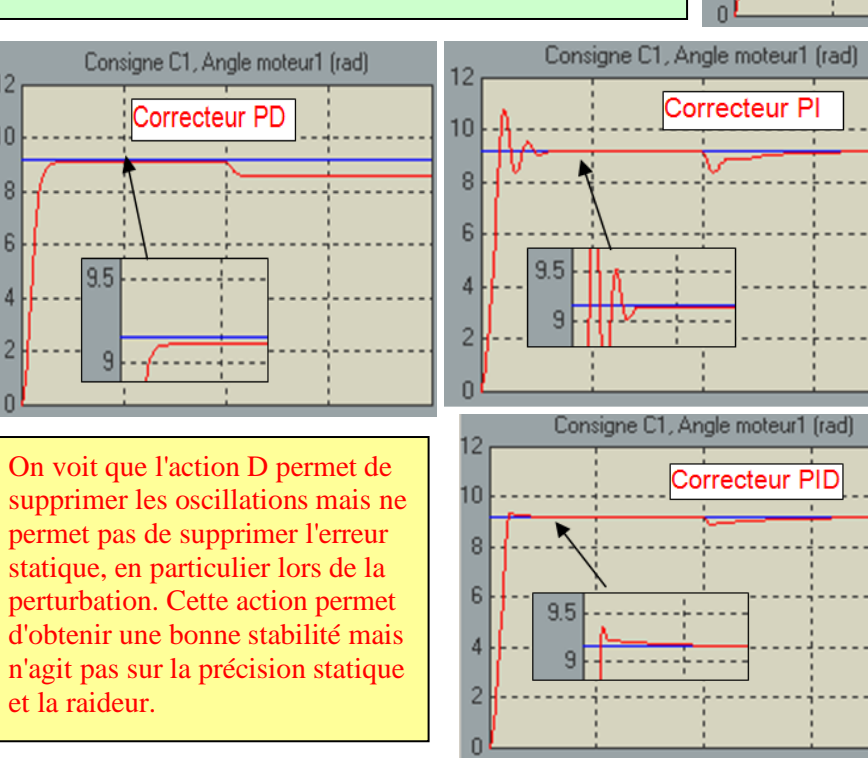

s'obtient avec un correcteur PID.

#### **Quatrième partie : Essais sur le système**

Les essais en simulation et les essais réels donnent des résultats voisins en démontrant que le choix et les réglages des correcteurs d'un asservissement sont très influents sur le comportement du système Le comportement observé avec correcteur PID répond qualitativement au cahier des charges. Il aurait fallu avoir des données quantitatives pour pouvoir conclure avec précision.

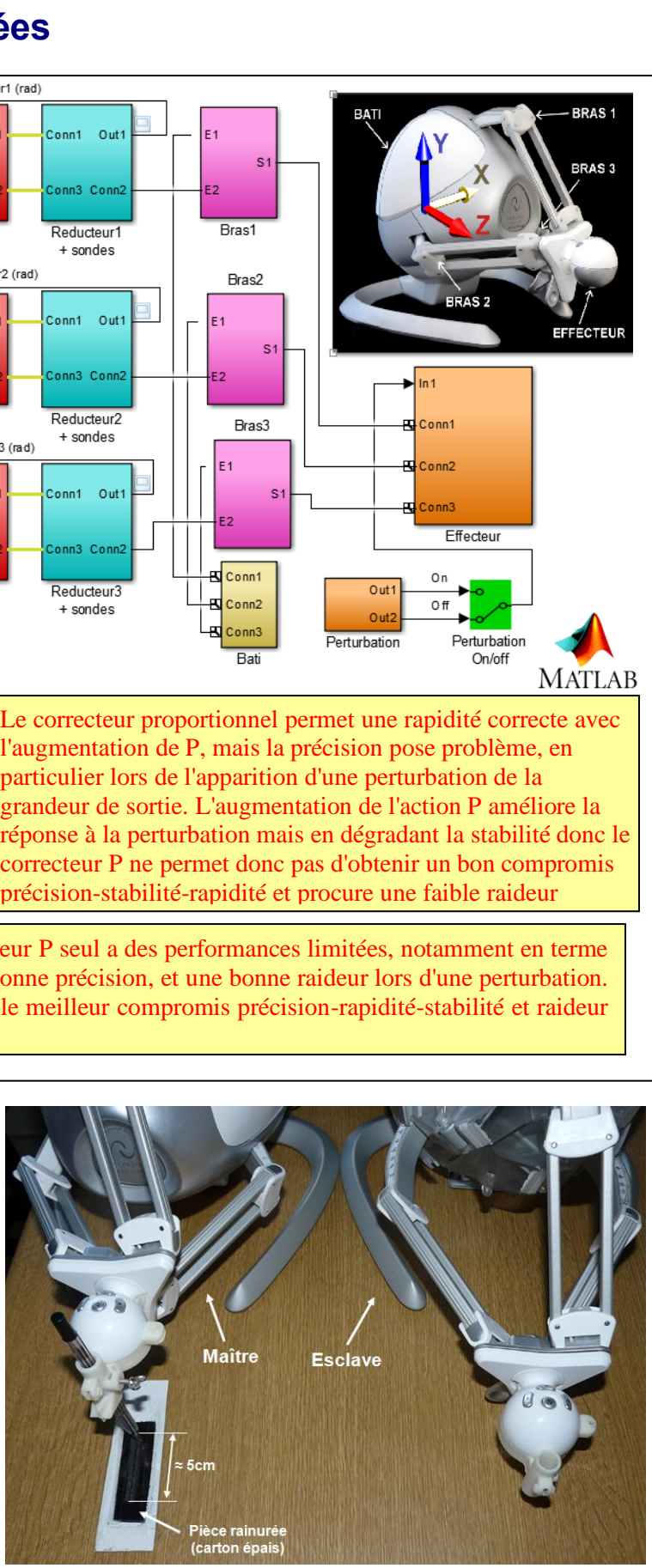

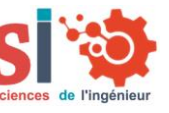

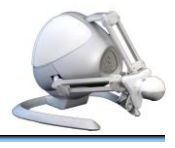

### **connaissances visées Exemples d'activités pédagogiques proposées**

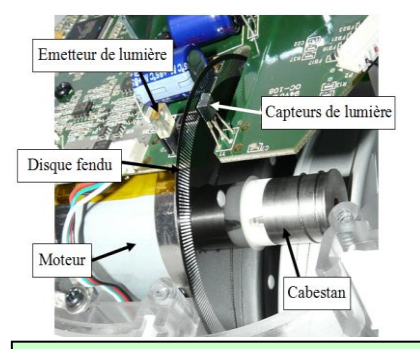

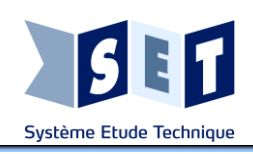

**Thème Spé-SI :**

**ANALYSER-MODELISER UN** 

**SYSTEME LOGIQUE** 

**EVENEMENTIEL**

**- Traduire le comportement attendu ou observé d'un objet**

**événements discrets (Diagramme** 

**états-transitions)**

#### **- Analyser le comportement d'un objet à partir d'une description à ROBOT\_CODEURS\_TRAITEMENT\_POS ITION (ACTIVITE DIRIGEE)**

**- Valider les performances d'un produit par simulation numérique**

## Robot haptique Baccalauréat général spésies

**Question :** à partir des chronogrammes établis dans le TD\_ROBOT\_CODEURS (cf ci-dessuus) rechercher les équations « sens direct » et « sens inverse ».

On constate que la relation entre le sens de rotation du disque et les signaux YA et YB en sortie de codeur est de type « séquentiel » car le sens dépend de l'état des signaux YA et YB à un instant donné **et** de leur état dans le quart de période précédent.

#### Exemple : on  $YA = YB = 0$  :

- Les signaux A ou B sont à 1 lorsque le faisceau lumineux traverse une zone transparente

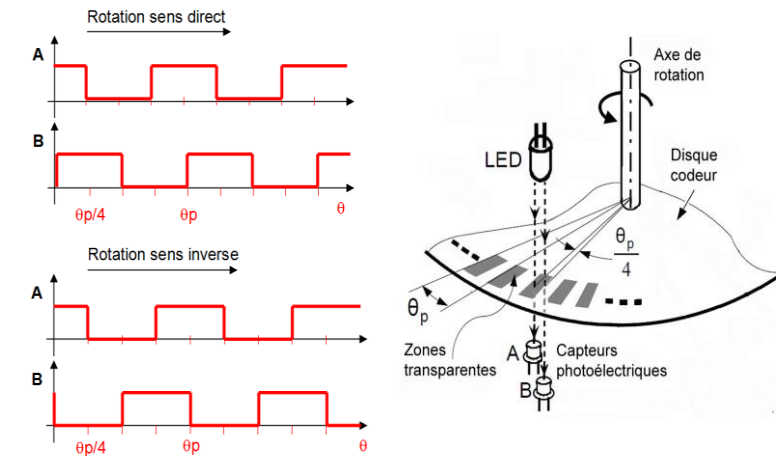

le nombre de fentes (ou zones transparentes) des codeurs du robot (cf photo d'un disque ci-contre). En déduire la valeur de  $\theta$ p. Le disque comporte 320 fentes, donc  $\theta$  vaut  $360/320 = 1.125$ °

- Si, dans le quart de période précédent, on avait  $YA = 0$  et  $YB = 1 \implies$  sens **direct**
- Si, dans le quart de période précédent, on avait  $YA = 1$  et  $YB = 0 \Rightarrow sens$  **inverse**
- On définit les variables suivantes :  $A, B \rightarrow \epsilon$ tats de YA et YB à un instant donné AntA, AntB  $\rightarrow$  états de YA et YB un quart de période avant

Rechercher les équations de « sens direct » et « sens inverse » en fonction des variables cidessus :

**Question : Implémentation dans Matlab-Simulink-Stateflow** -a- Compléter le diagramme d'états dans Stateflow afin de réaliser le

fonctionnement étudié question 1.

obtenus sur le scope sont conformes à l'attendu.

#### **ROBOT\_CODEURS\_ACQUISITION\_POSITION (ACTIVITE DIRIGEE)**

#### **Question : Principe du codeur incrémental**

Partant du croquis ci-dessous, représenter les diagrammes des signaux A et B en fonction de l'angle de pas  $\n *op* pour les$ deux sens de rotation du disque, sachant que :

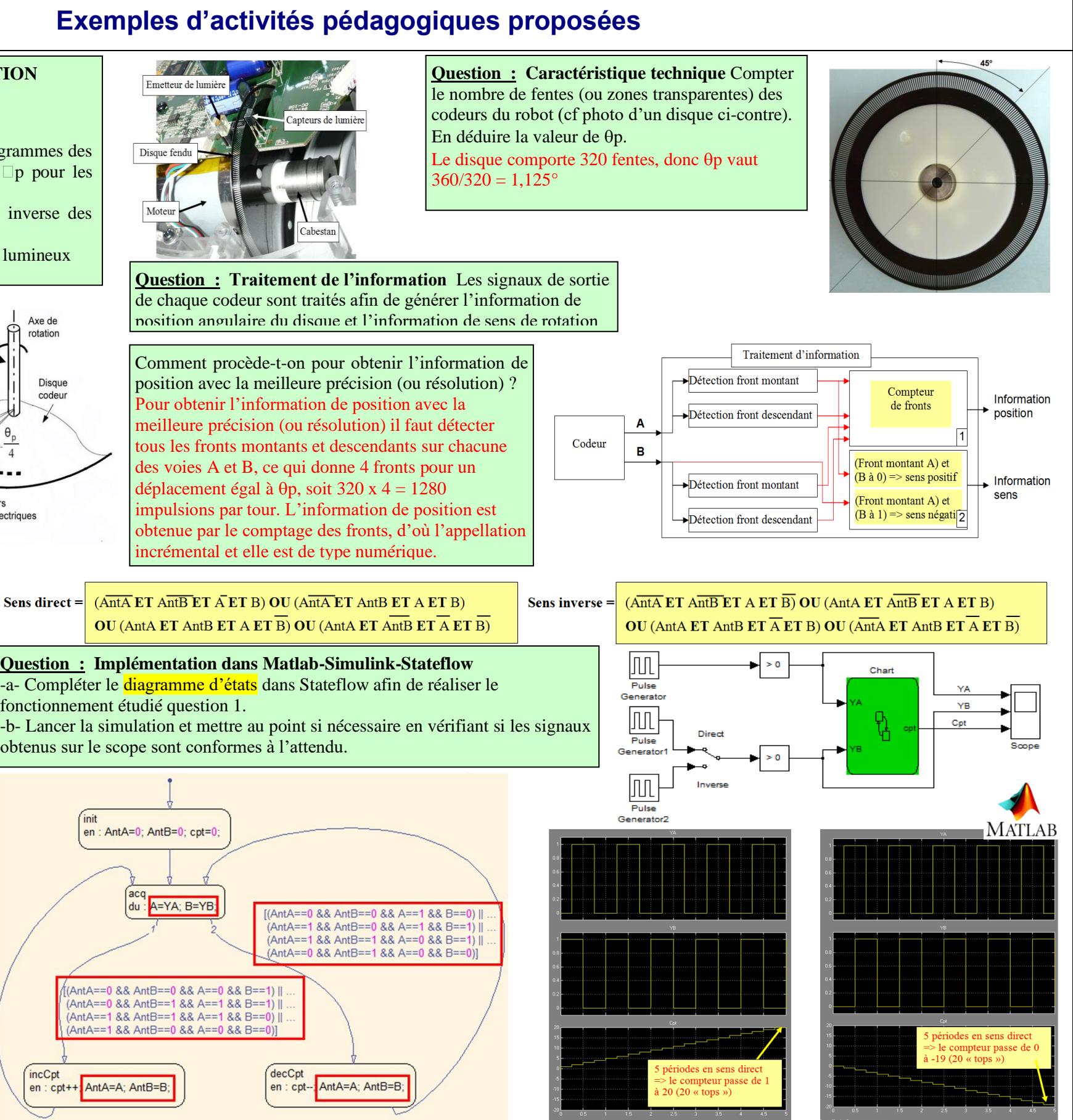

#### Sens direct =  $\overline{(AntA ET AntB ET A T B) OU (AntA ET AntB ET A ET B))}$  $\overline{\text{OU}}$  (AntA ET AntB ET A ET B)  $\overline{\text{OU}}$  (AntA ET AntB ET A ET B)

- Le sens positif ou direct correspond au sens inverse des aiguilles d'une montre

> Comment procède-t-on pour obtenir l'information de position avec la meilleure précision (ou résolution) ? Pour obtenir l'information de position avec la meilleure précision (ou résolution) il faut détecter tous les fronts montants et descendants sur chacune des voies A et B, ce qui donne 4 fronts pour un déplacement égal à  $\theta$ p, soit 320 x 4 = 1280 impulsions par tour. L'information de position est obtenue par le comptage des fronts, d'où l'appellation incrémental et elle est de type numérique.

**Question : Traitement de l'information** Les signaux de sortie de chaque codeur sont traités afin de générer l'information de position angulaire du disque et l'information de sens de rotation

de ce disque.

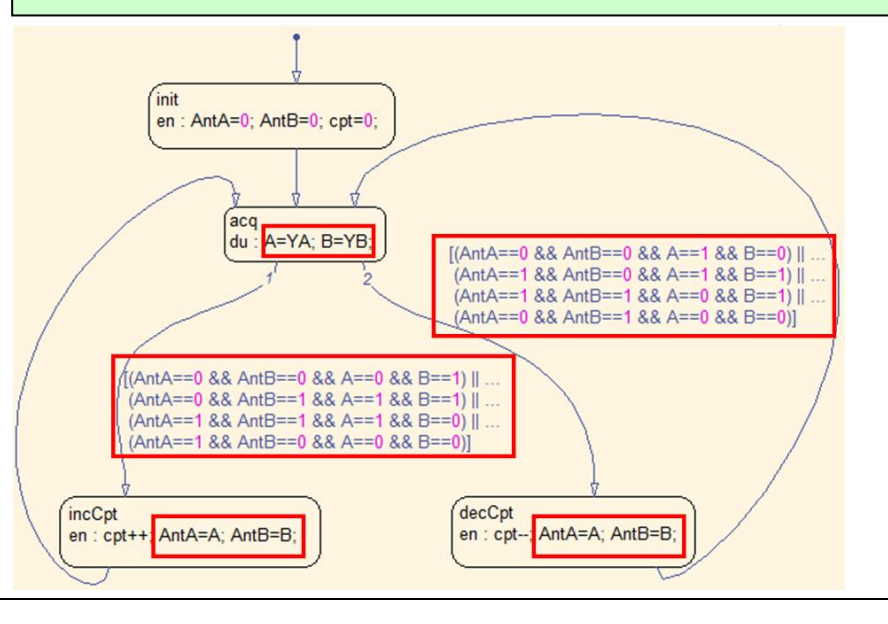

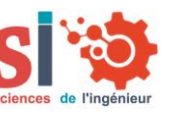

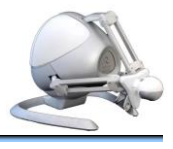

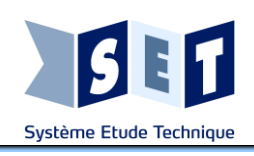

## Robot haptique Baccalauréat général spé $s$

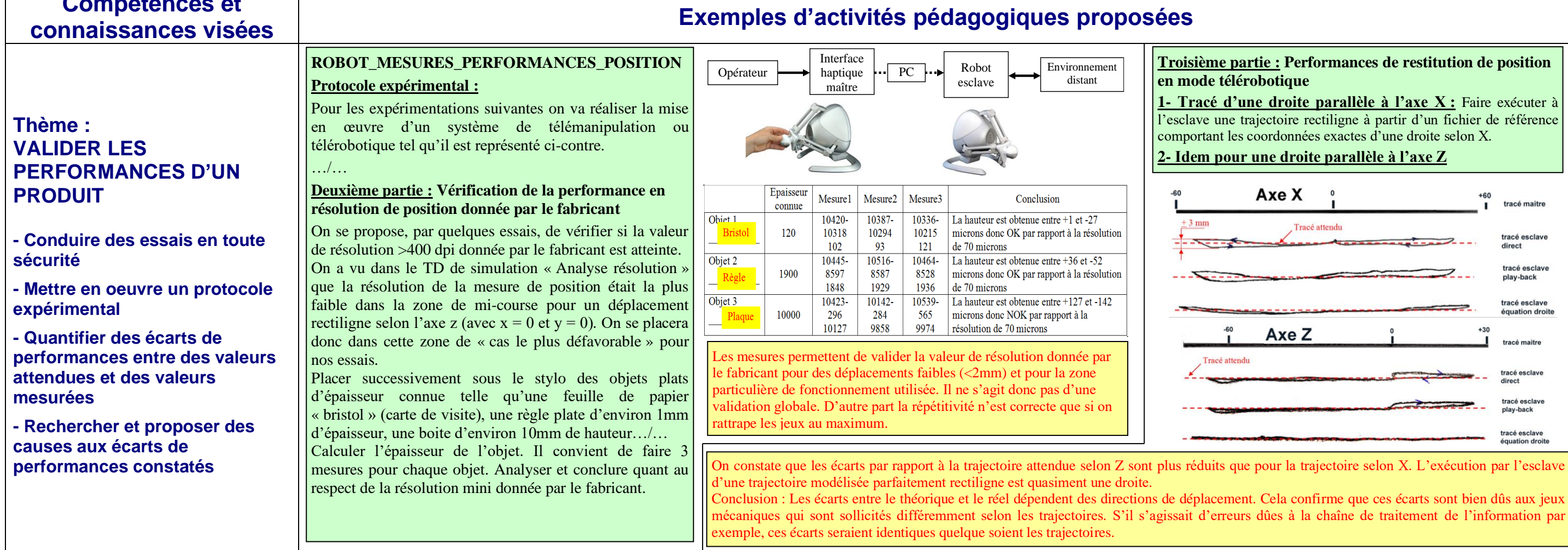

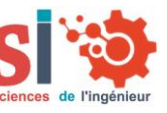

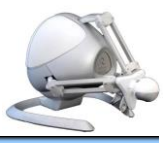

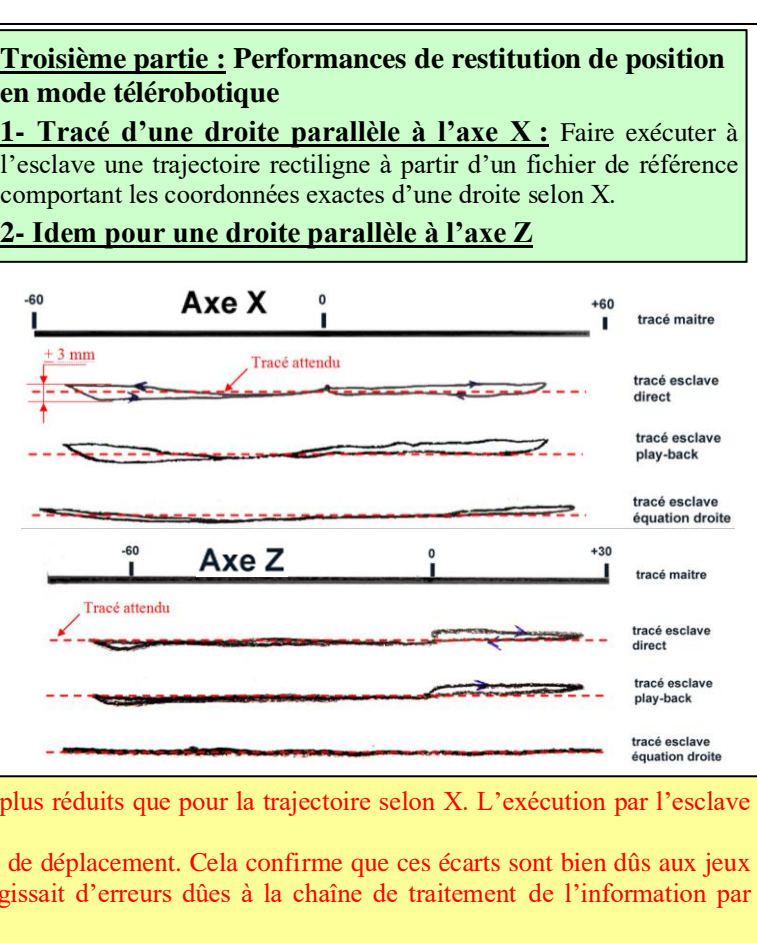

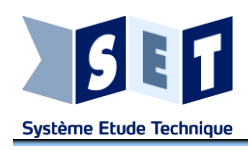

## Robot haptique BTS-SN

## **Compétences et**

### **connaissances visées Exemples d'activités pédagogiques proposées**

**OPTION INFORMATIQUE ET RESEAUX**

**CCF E5 – INTERVENTION SUR UN SYSTEME NUMERIQUE ET D'INFORMATION**

**SYSTEME SUPPORT DE L'ETUDE :**

**SYSTEME DE TRAINING ET DE TELE OPERATION MEDICALE UTILISANT DES ROBOTS HAPTIQUES**

**Problématique technique :** (*objectifs, lieu de l'intervention, nature du client potentie*l, *description des différentes phases de l'intervention …)*

*Vous êtes technicien de maintenance pour la société SET. Vous avez en charge l'exploitation et la maintenance d'un système d'apprentissage d'interventions chirurgicales robotisées par le biais de simulations 3D et manipulations d'un robot haptique.*

- A partir de l'analyse Sysml vous trouverez les informations nécessaires pour définir comment sont simulés les retours de forces.

*Vous êtes chargé de l'installation, de la configuration, de la mise en marche du système et d'une démonstration de l'outil afin que les personnels hospitaliers concernés puissent prendre en main le système*

**1 ère partie** *: (questionnement conduisant à la réalisation de tâches visant à l'évaluation des compétences C5.1 C5.2 C5.4 C5.5)*

Les retours de forces sont calculés au niveau de la simulation virtuelle distante et renvoyées par le réseau wifi ou ethernet vers le système raspberry qui réinjecte les forces vers le robot via le port USB. (voir ibd Logiciel Windows Simulation Distante)

- Sur le Diagramme de définition de blocs du système de training vous ferez apparaitre en bleu le flux d'informations concernant les positions XYZ du robot, en rouge le flux concernant le retour des forces.

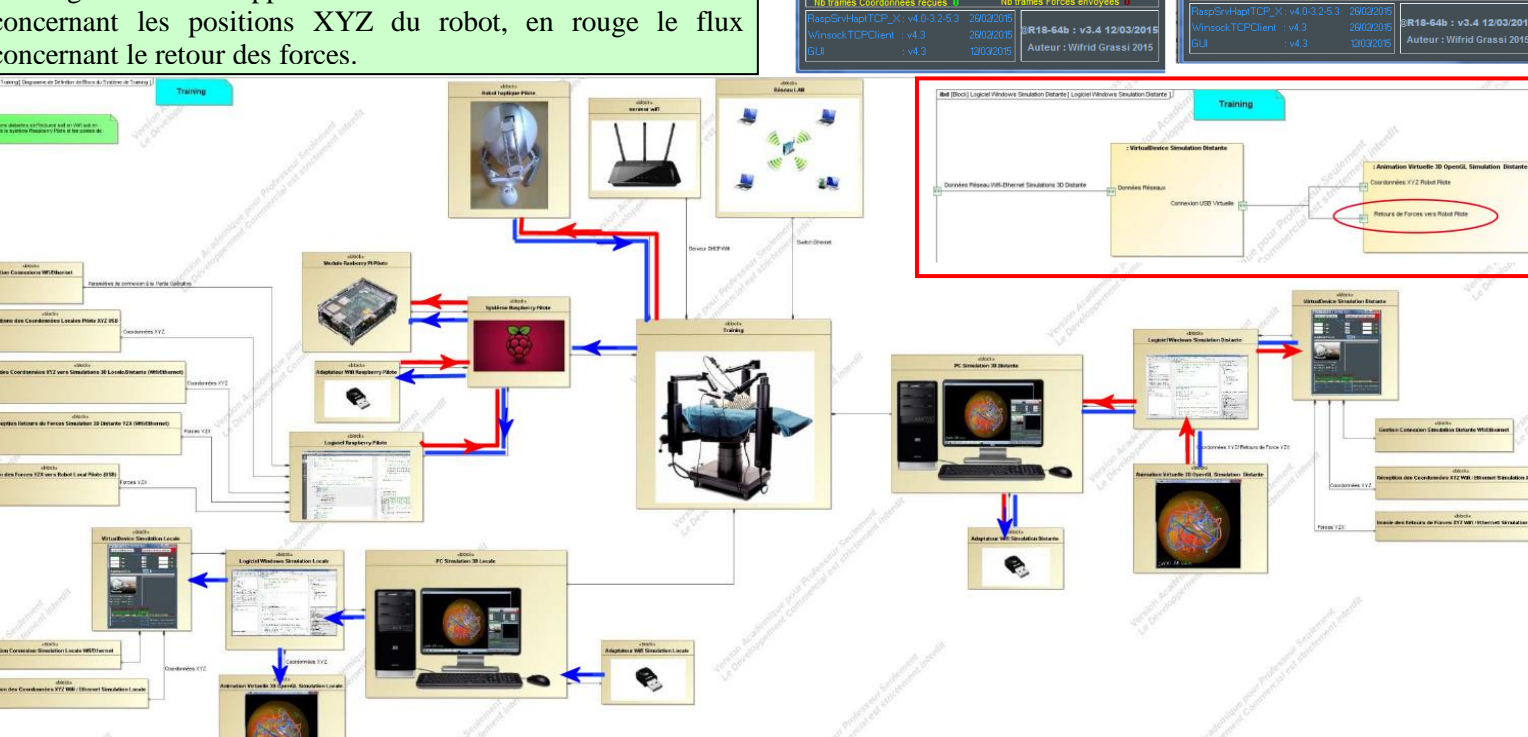

#### **- Préparation, mise en service et configuration du système Raspberry PI.**

Vous installerez le système raspberry avec un écran un clavier/pad une clé wifi un Hub USB sur lequel sera connecté le robot.

#### **- Préparation, mise en service et configuration du système Windows**

**chai3D Training.**

Vous installerez 2 PC sous windows avec une connectivité Ethernet ou Wifi - 1 PC pour le retour visuel de la simulation locale (Pilote). - 1 PC pour la simulation distante (Partie Opérative simulée)

4- Configurez les paramètres des périphériques virtuels

**Problématique technique :** (*objectifs, lieu de l'intervention, nature du client potentie*l, *description des différentes phases de l'intervention …)*

*Vous êtes toujours technicien de maintenance pour cette même société SET. Vous travaillez cette fois ci à l'installation et la maintenance de systèmes haptiques de téléopérations distantes.* 

*Vous êtes chargé de l'installation, de la configuration, de la mise en marche du système et d'une démonstration de l'outil afin que les personnels hospitaliers concernés puissent prendre en main le système.* 

*Vous êtes en charge de mettre en place une supervision partielle concernant les tests de temps de réponse du système et de précision de la partie opérative, ainsi que le retour visuel par caméra IP. Ces tests permettront de détecter des défaillances au niveau de la communication réseau du système*

**2 ème partie** *: (questionnement conduisant à la réalisation des tâches visant à l'évaluation des compétences C5.1 C5.2 C5.3 C5.4 C5.5)*

Nous partons du principe qu'un système raspberry est déjà installé (Partie 1) et qu'une 2ième carte SD est prête à être mise à jour et configurée.

**-Préparation, mise en service et configuration du système Raspberry PI."** (Vous reprendrez les étapes 1 à

10 de la partie1)

**- Préparation, mise en service du système de retour visuel par caméra IP Wifi ou Ethernet.**

**- Réalisation de tests : …/…**

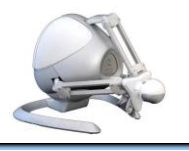

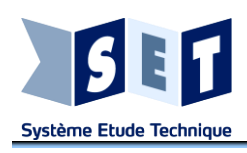

### **connaissances visées Exemples d'activités pédagogiques proposées**

# **OPTION ELECTRONIQUE ET COMMUNICATION CCF E5 – INTERVENTION SUR UN SYSTEME TECHNIQUE**

#### **SYSTEME SUPPORT DE L'ETUDE : BANC DE TEST POUR ROBOT HAPTIQUE**

#### **Problématique technique :** (*objectifs, lieu de l'intervention, nature du client potentie*l, *description des différentes phases de l'intervention …)*

*Vous êtes technicien de maintenance pour la société SET. Vous avez en charge l'exploitation et la maintenance d'un banc de test pour robot haptique.* 

*Ce banc permet le diagnostic des dysfonctionnements associés aux capteurs (clavier, codeur, index) et aux moteurs (3 axes) du robot. Le banc est utilisé avant la livraison d'un produit (vérification du fonctionnement) ou en cas de retour client (détection rapide de panne).* 

*Suite à un problème d'approvisionnement, l'ensemble « moteur/codeur », a été changé. Il s'ensuit des modifications sur le banc de test destiné au contrôle de la carte. Vous devez prendre en compte les nouvelles contraintes induites par le changement de l'ensemble « moteur/codeur ».* 

#### **1 ère partie** *:*

A partir de la fiche d'anomalie (défaut constaté) jointe en annexe, ainsi que de l'analyse SysML du banc de test (Dossier Technique), établir un plan d'intervention :

-1- Retrouvez dans le diagramme des exigences (DT) les contraintes liées aux contrôles de l'ensemble moteur/codeur.

-2- Retrouvez à l'aide du diagramme de définition de bloc du logiciel (DT) le VI concernant le test des moteurs.

-3- Pour la partie concernée, proposez la ou les modifications qui permettent la correction de l'anomalie.

#### **Il faut modifier les seuils de détection des courants moteurs dans le VI « Test Mot » pour chacun des tests effectués sur les moteurs (structure case).**

Conformément à votre plan d'action, effectuez la ou les modifications sur le VI concerné. Vérifiez avec un robot dont l'ensemble moteur/codeur est non défectueux que le problème a été corrigé (imprimer un rapport de test).

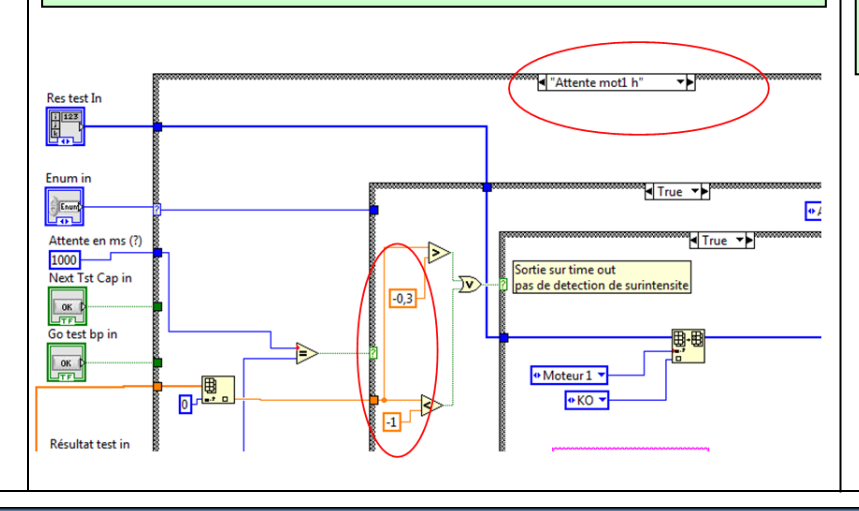

A partir de la demande de modification jointe en annexe, ainsi que de l'analyse SysML du banc de test (Dossier Technique), établir un plan d'intervention:

-1- Modifiez le diagramme des exigences (DT) afin de prendre en compte la modification demandée.

-2- Pour la partie concernée, proposez la ou les modifications qui permettent la correction de l'anomalie.

**On doit vérifier que les variables « Opérateur » et « Référence robot en test » sont différentes de la chaîne vide pour autoriser l'enregistrement du rapport de test.**

Conformément à votre plan d'action, effectuez la ou les modifications sur les Vis concernés. Vérifiez le nouveau fonctionnement.

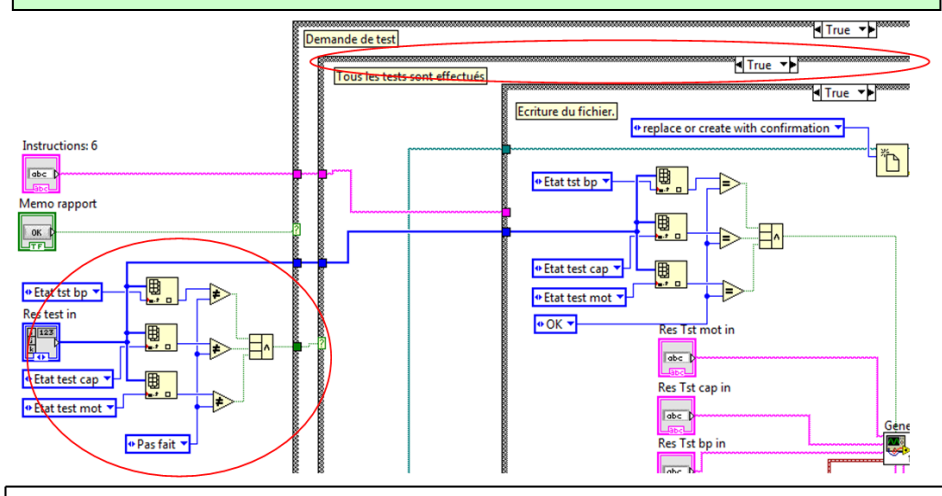

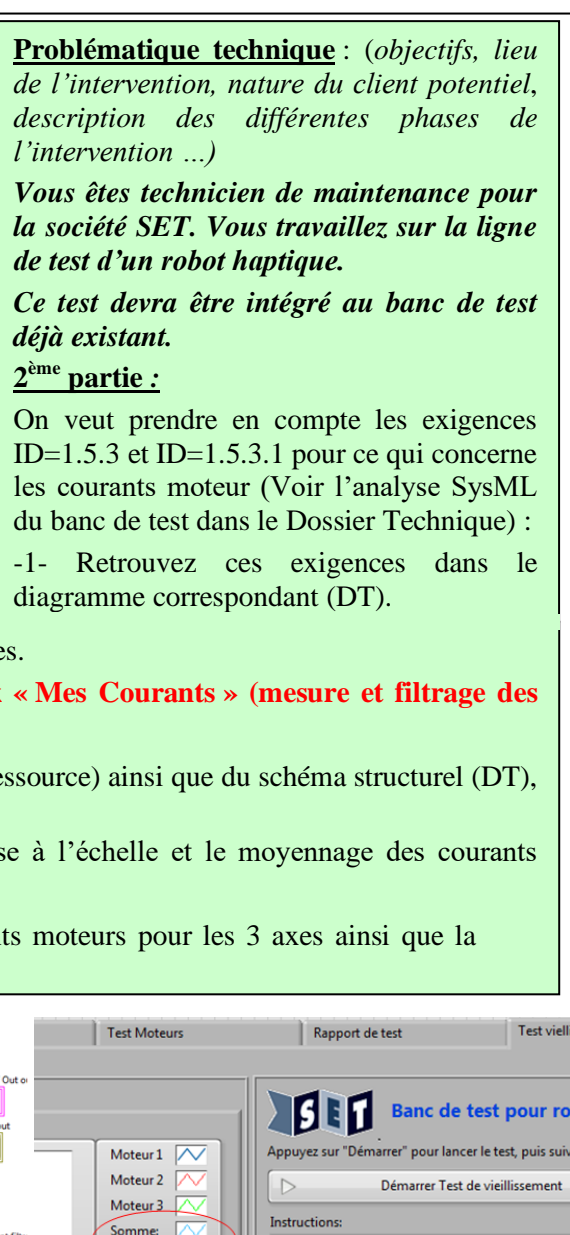

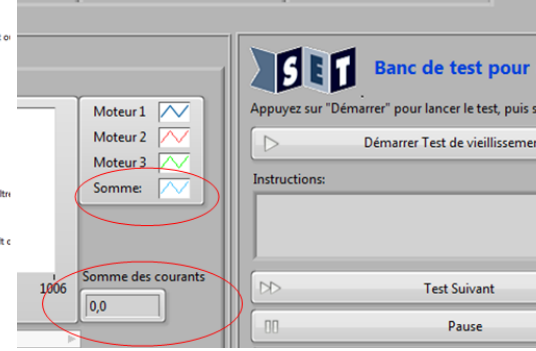

-2- Retrouvez les diagrammes de block interne (DT) impactés par ces exigences. **Le bloc logiciel est impacté par cette exigence (IHM) ainsi que le block « Mes Courants » (mesure et filtrage des courants moteurs).**

-3- Etablir à l'aide de la documentation constructeur du circuit LT1999-10 (Ressource) ainsi que du schéma structurel (DT), la relation entre les courants des moteurs et la tension convertie.

-4- Modifiez le VI « Mes Courants » afin d'implémenter la mesure, la mise à l'échelle et le moyennage des courants moteurs pour les 3 axes ainsi que la somme des 3 courants.

-5- Modifiez la face avant du VI « MainTest » afin de visualiser les courants moteurs pour les 3 axes ainsi que la somme des courants (ajout oscillogramme déroulant)

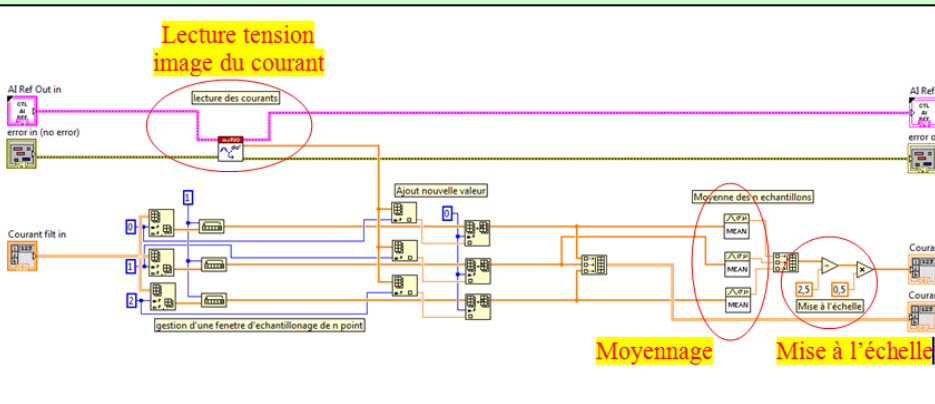

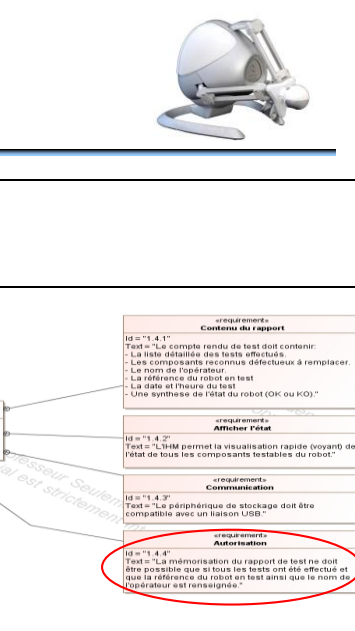

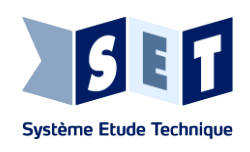

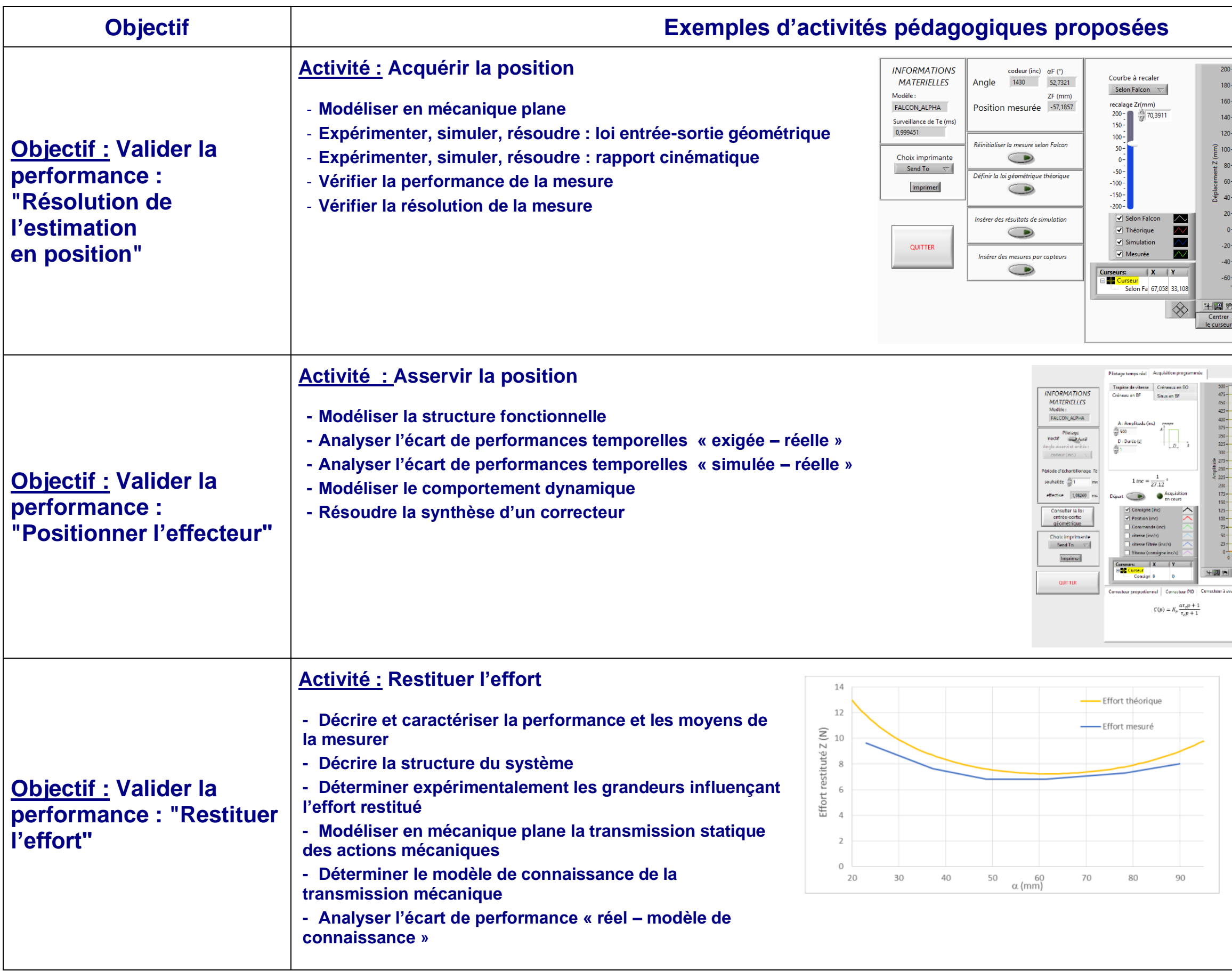

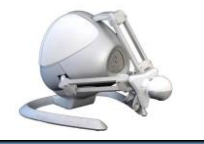

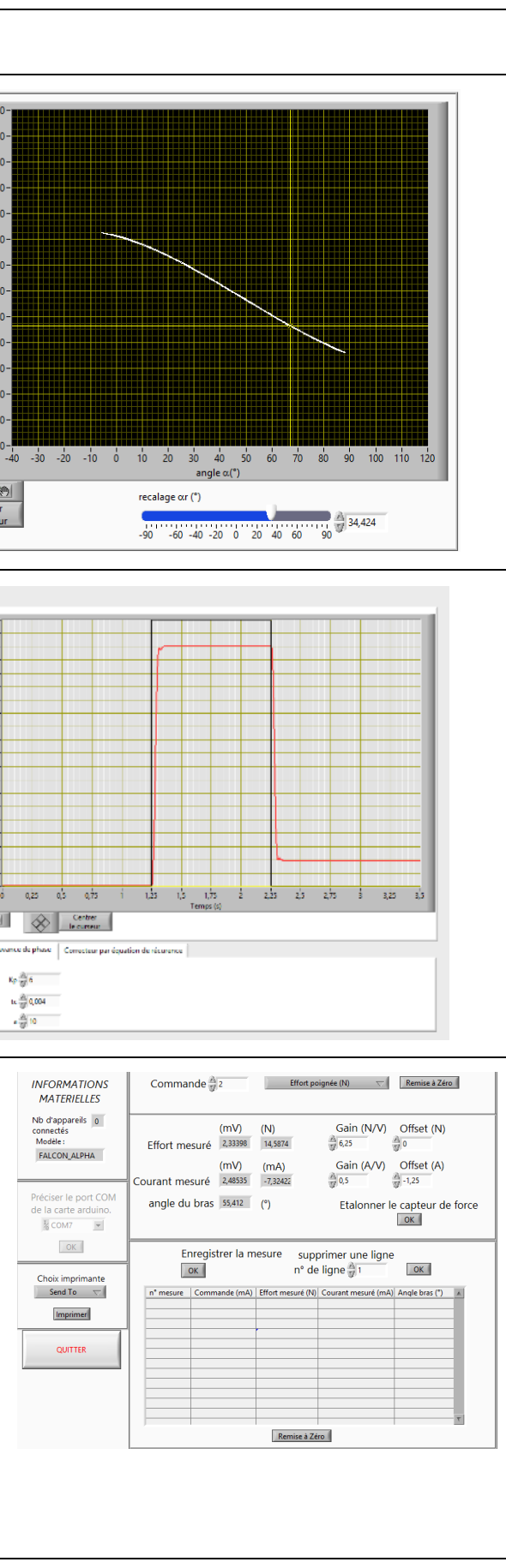

# www.setdidact.com